Μαζέρας Αχιλλέας Φυσικός – Αυτοματιστής M. Sc.

#### Οι τύποι στα Λογιστικά Φύλλα ( Excel)

Ιανουάριος 2015

# Λογιστικά Φύλλα (1) : Excel

#### Στόχοι :

- Να Εισάγουμε αριθμητικές τιμές
- Να Δημιουργούμε απλούς τύπους
- Να Δημιουργούμε τύπους με σχετικές αναφορές

# Θυμόμαστε

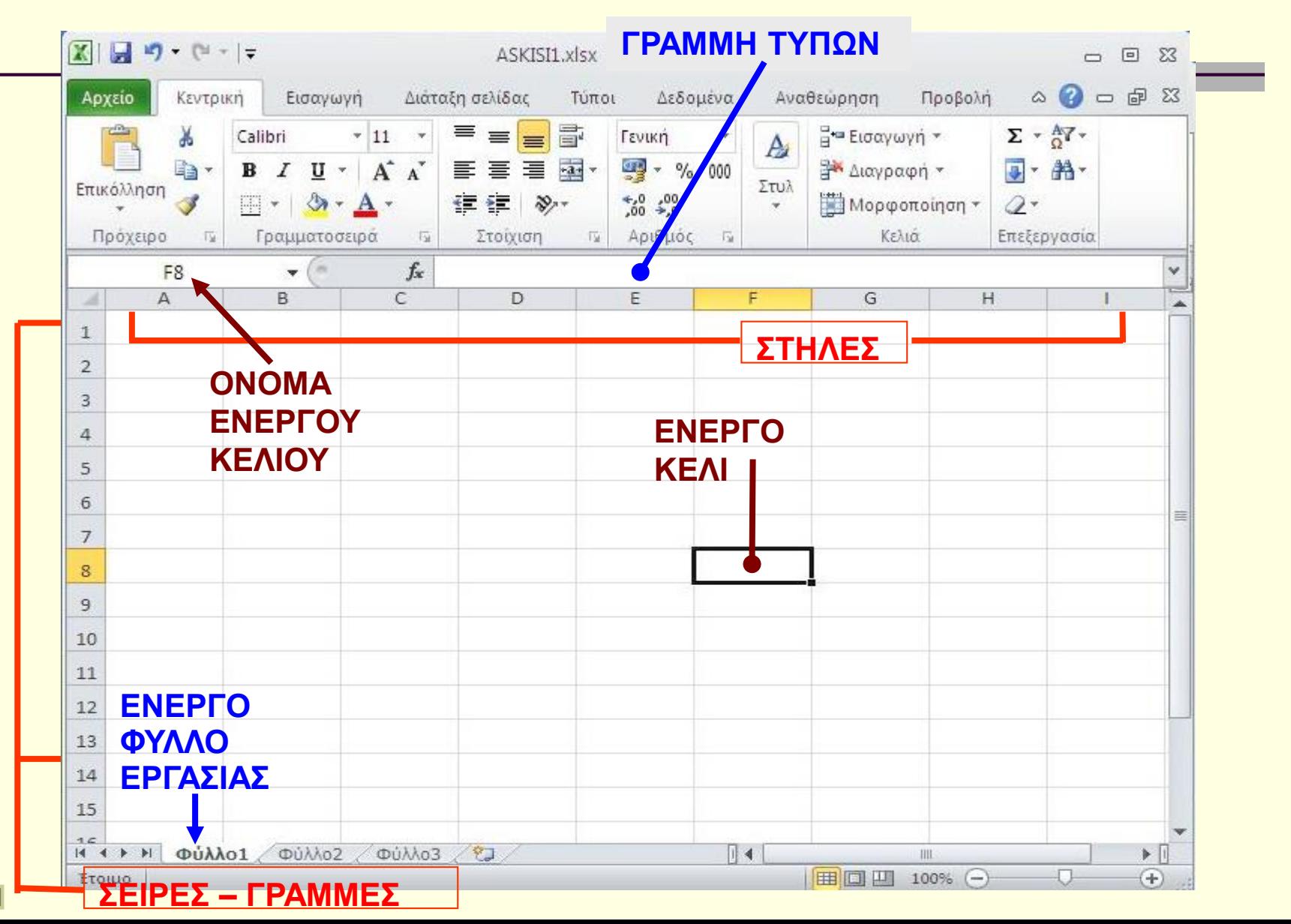

# Ας εισάγουμε νούμερα

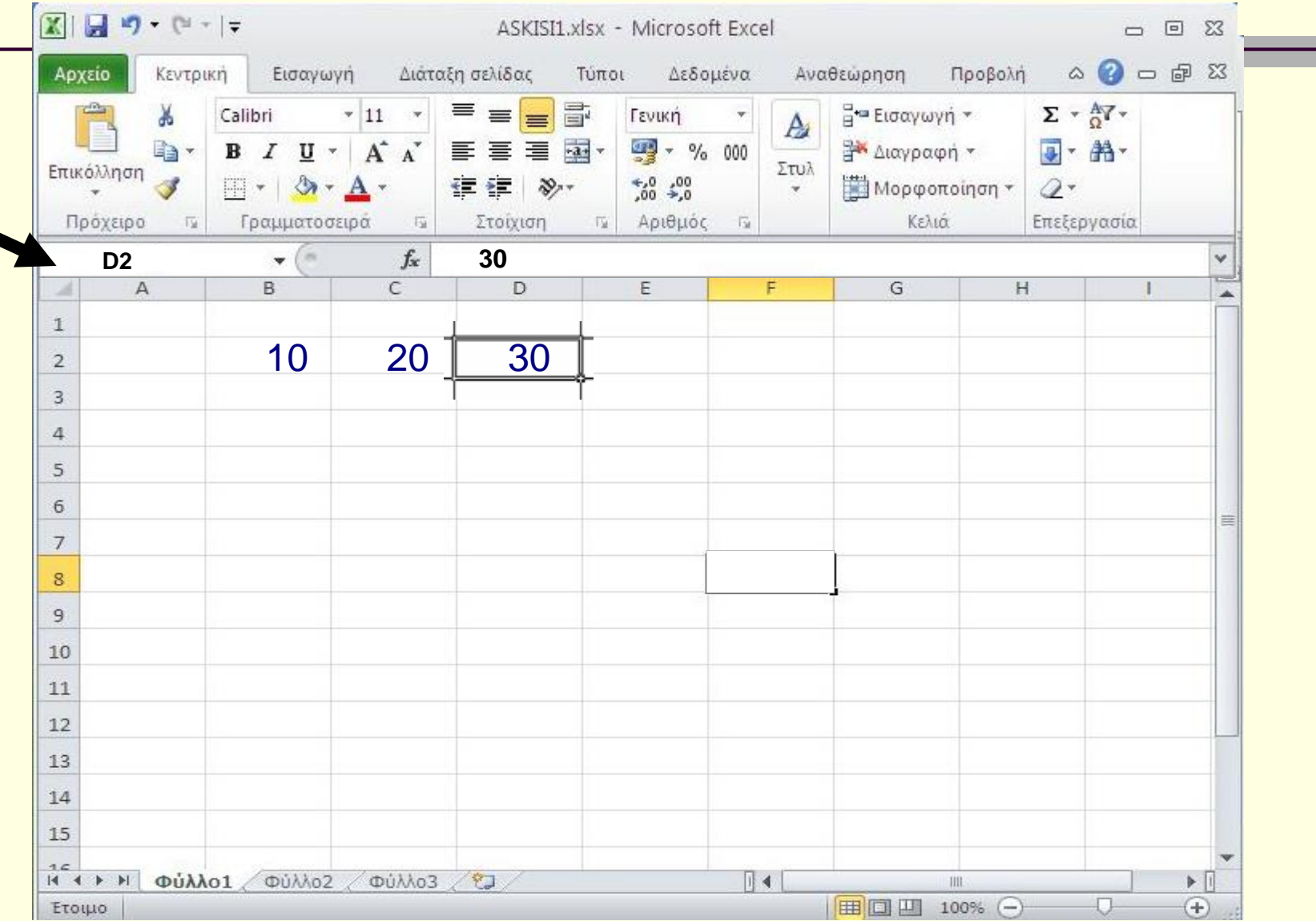

# Δημιουργούμε έναν απλό τύπο στο E2 π.χ. του αθροίσματος των 3 αριθμών

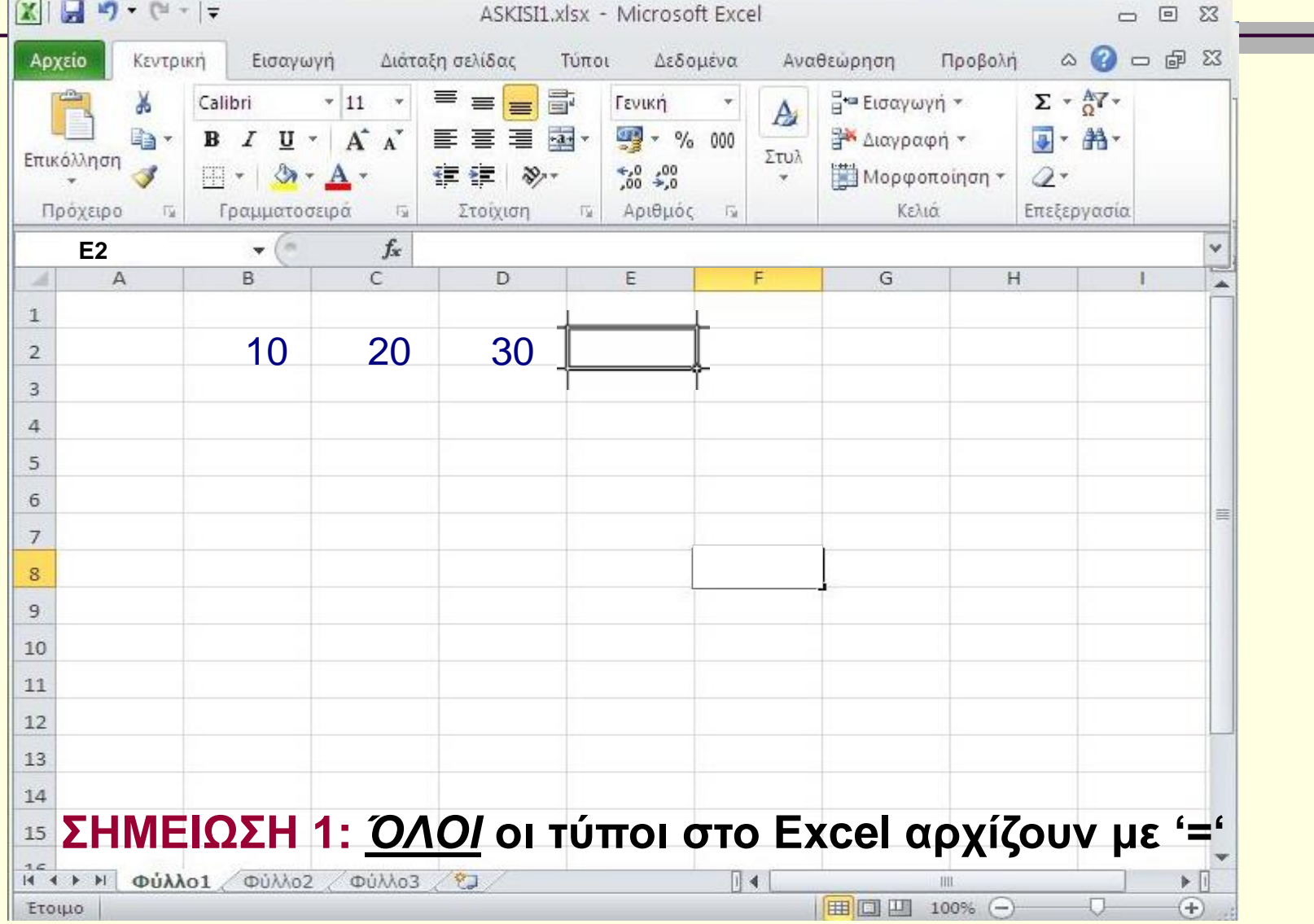

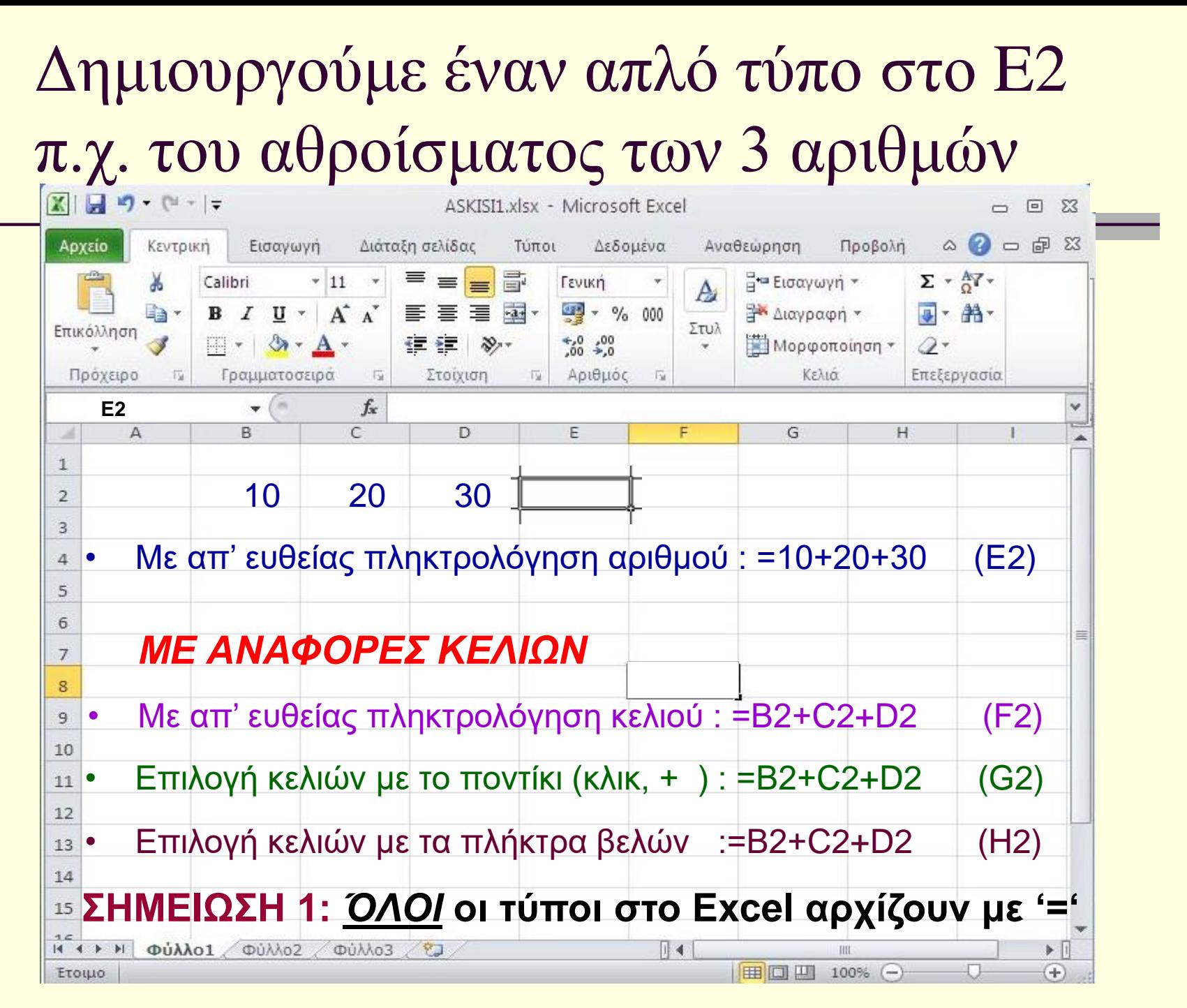

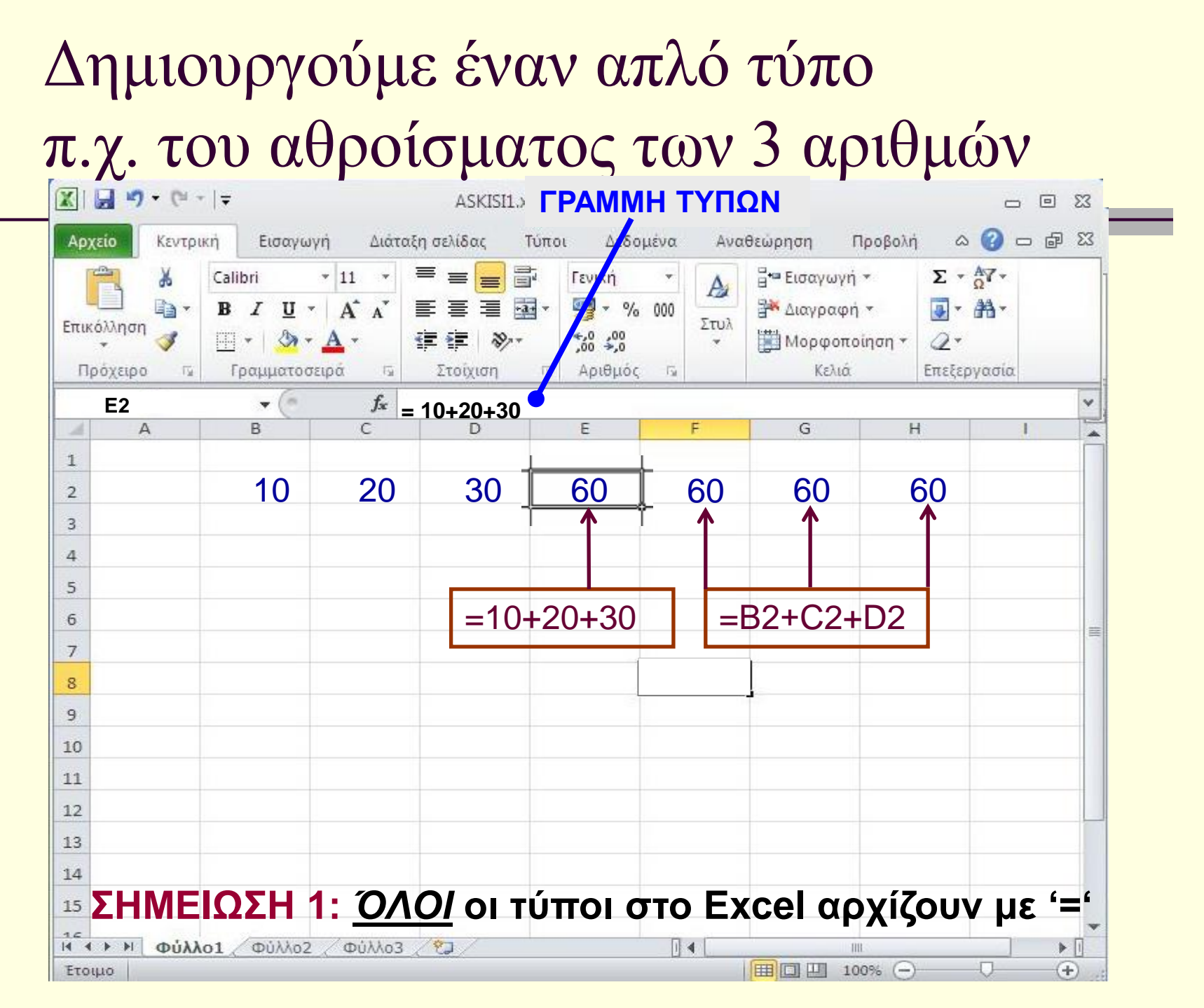

### Να κάνουμε μια μικρή αλλαγή

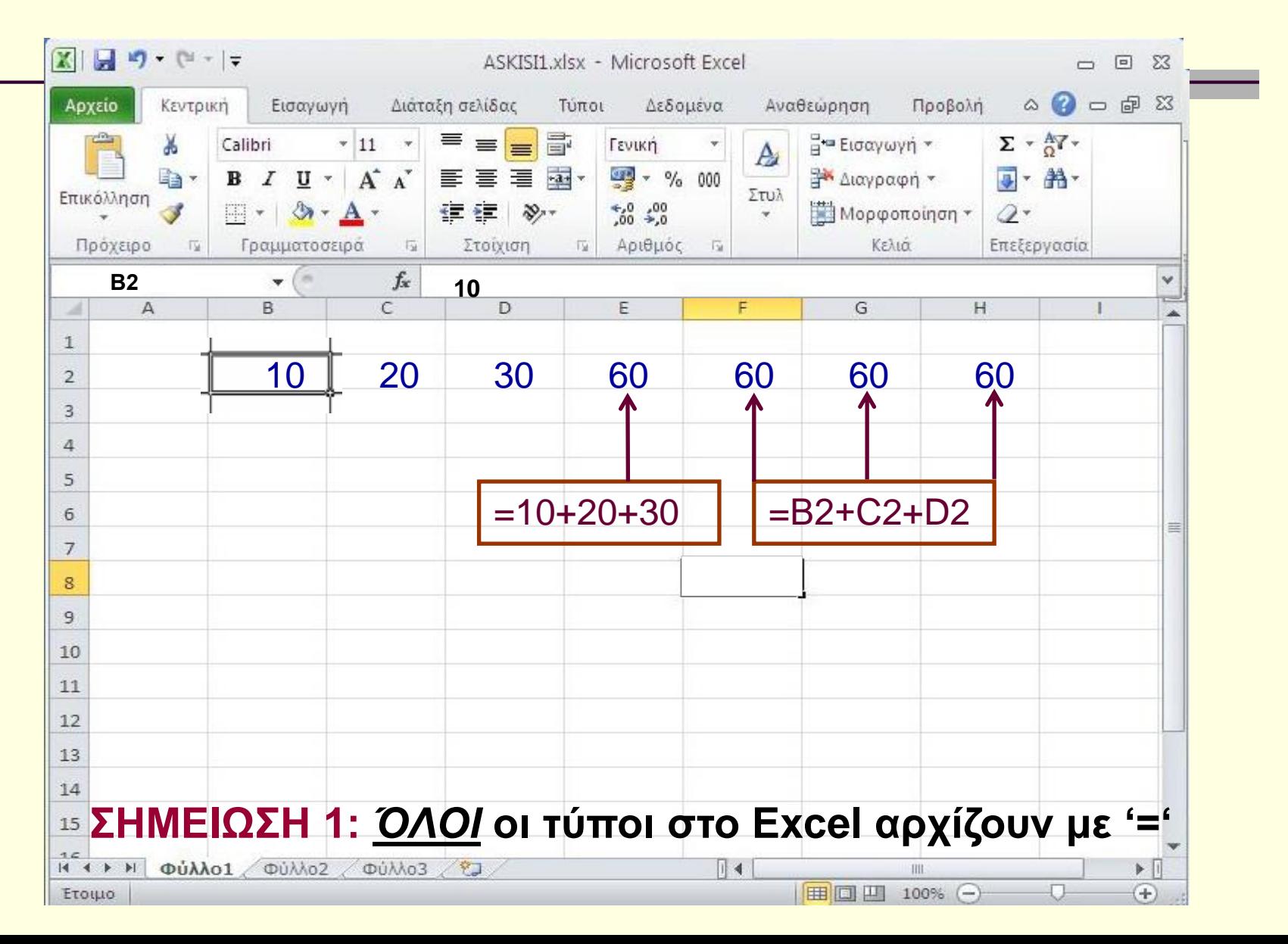

### Να κάνουμε μια μικρή αλλαγή

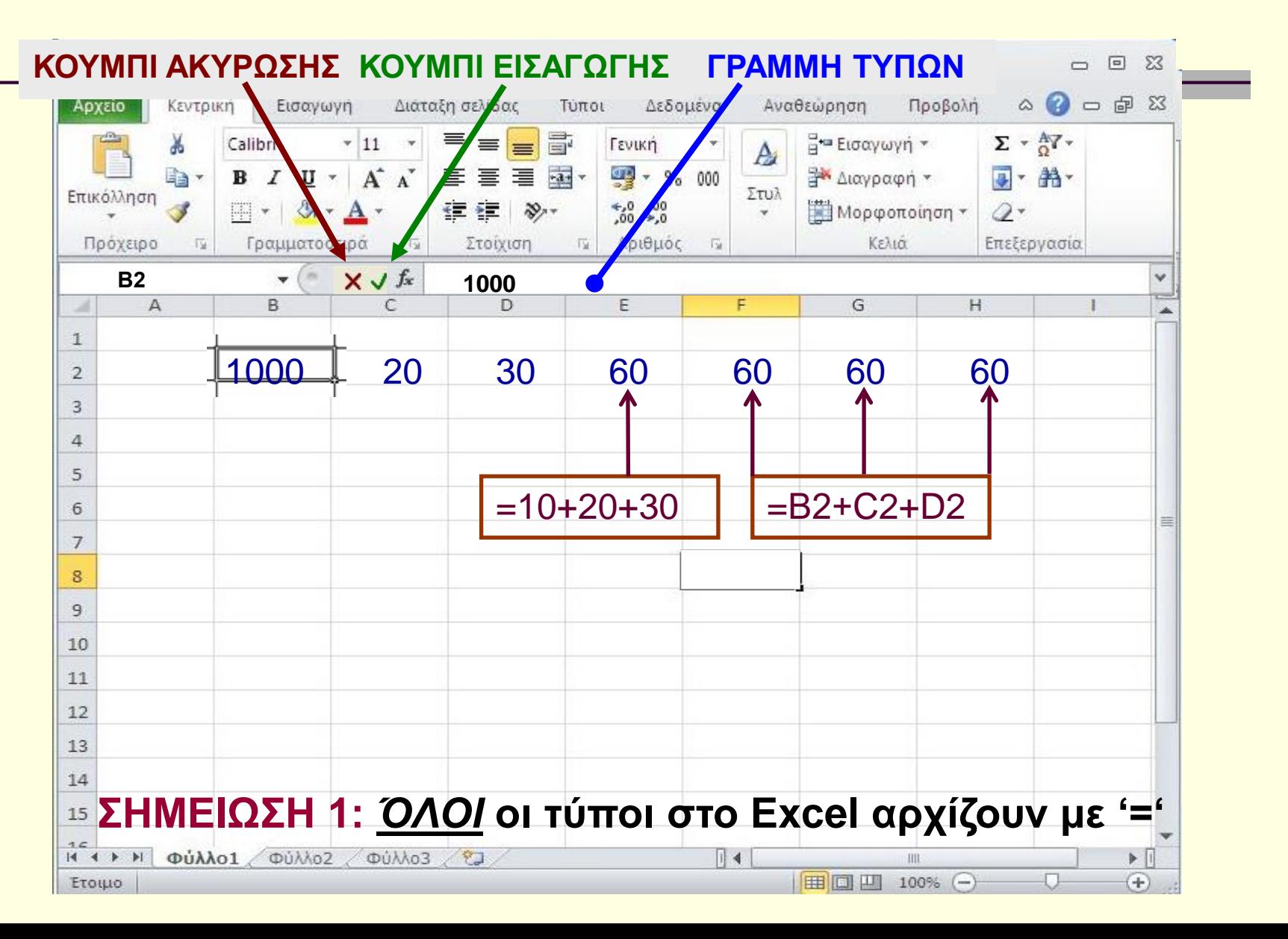

### Τι παρατηρείτε; Γιατί ;

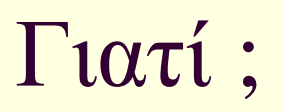

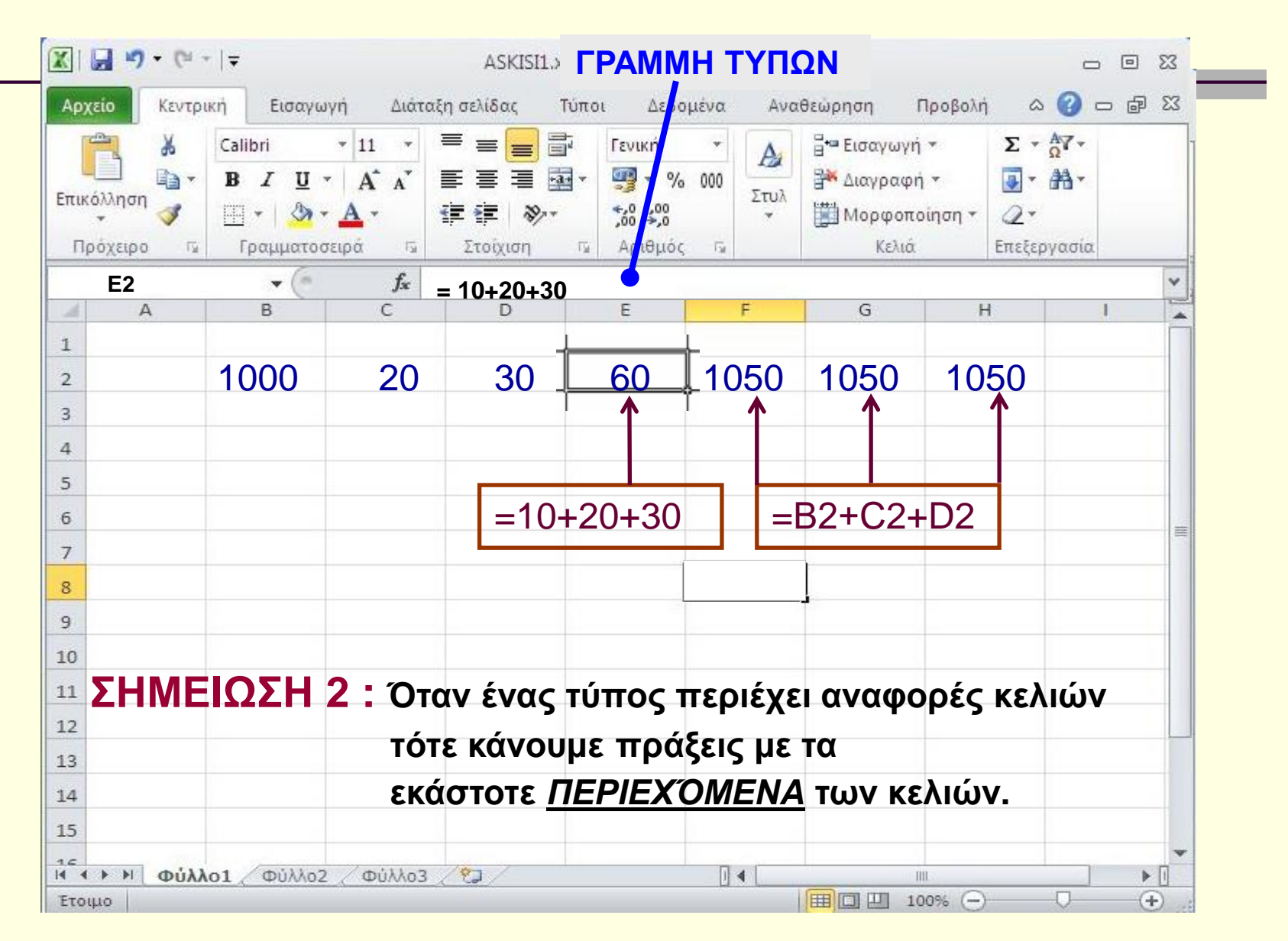

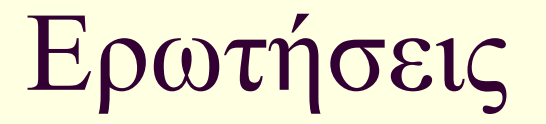

#### Βοηθάει κάπου αυτή η λειτουργία;

## ΣΥΝΟΨΙΖΟΝΤΑΣ

*ΌΛΟΙ* **οι τύποι στο Excel αρχίζουν με '='**

 **Τύπος που περιέχει αναφορές κελιών σημαίνει πράξεις με τα εκάστοτε** *ΠΕΡΙΕΧΌΜΕΝΑ* **των κελιών**

# Λογιστικά Φύλλα (2) : Excel

#### Στόχοι :

- Να Αντιγράφουμε τύπους
- Να περιγράφουμε την Έννοια της σχετικής αναφοράς

### Ας ξαναγυρίσουμε στους 3 αριθμούς

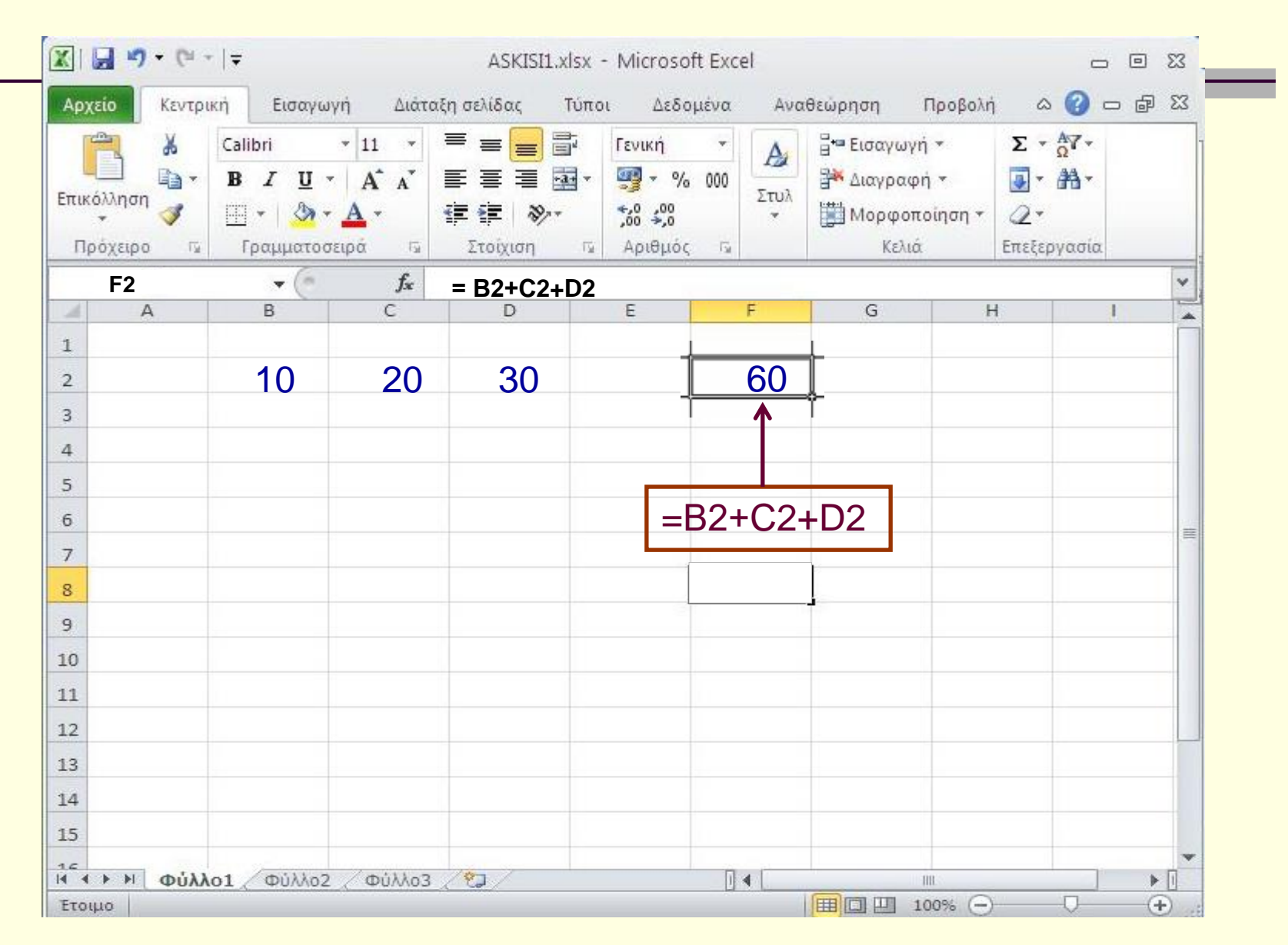

# Ας γεμίσουμε με αριθμούς μερικά κελιά ακόμη

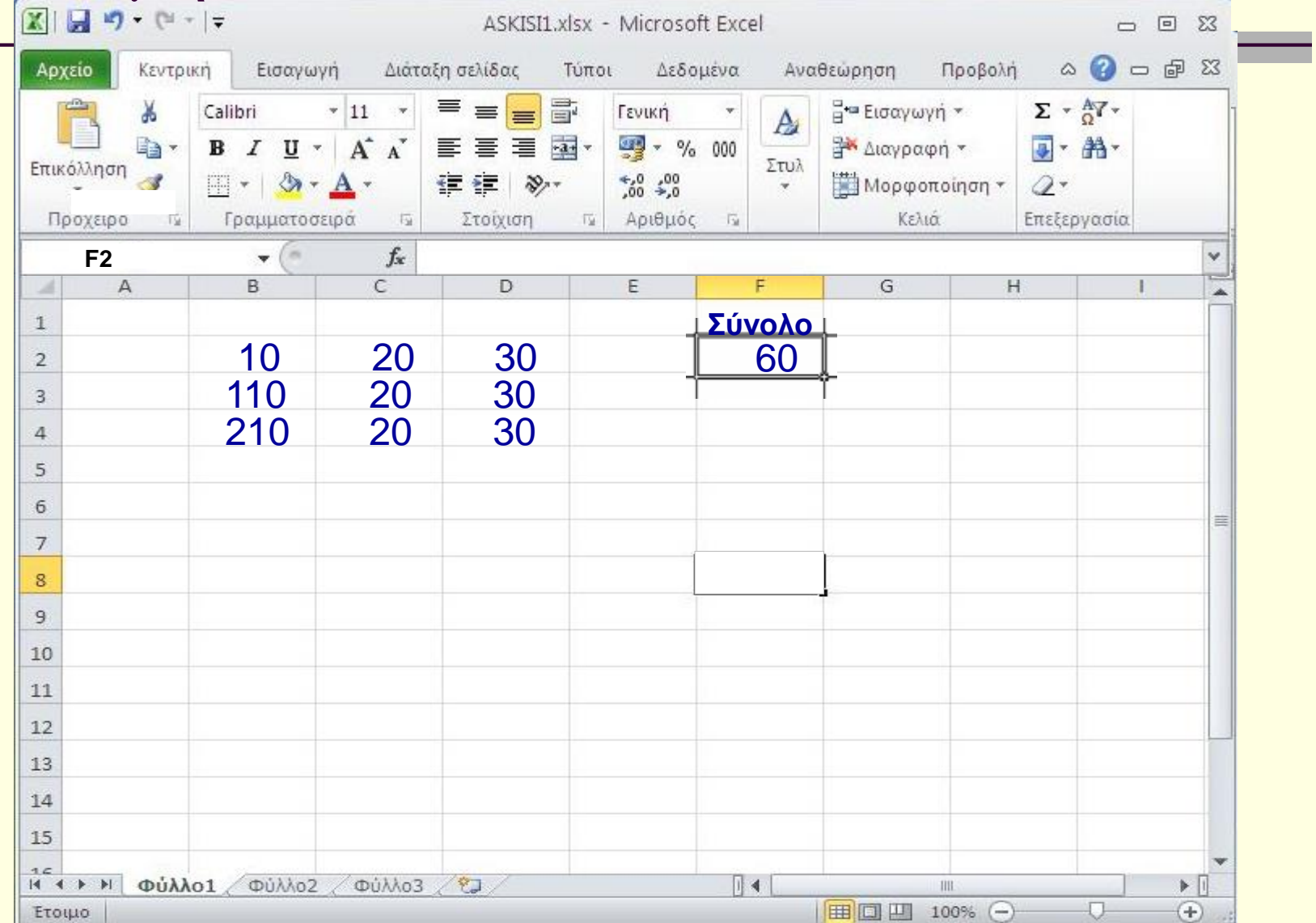

### Ας προσθέσουμε τους αριθμούς της γραμμής 3 Ένας γνώριμος τρόπος : Με αντιγραφή και επικόλληση

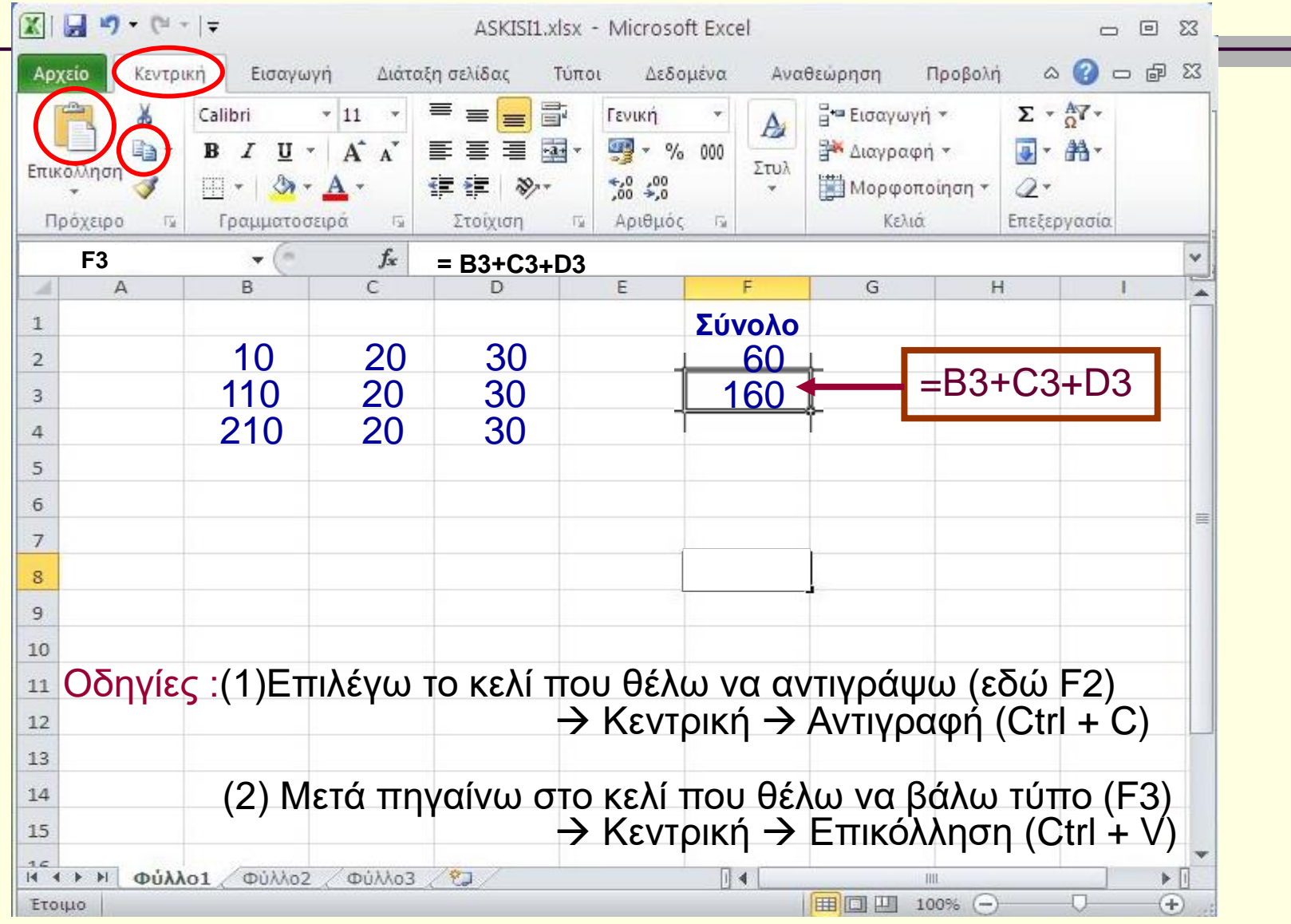

### Ας προσθέσουμε τους αριθμούς της γραμμής 4 Ένας νέος τρόπος : με επιλογή και σύρσιμο

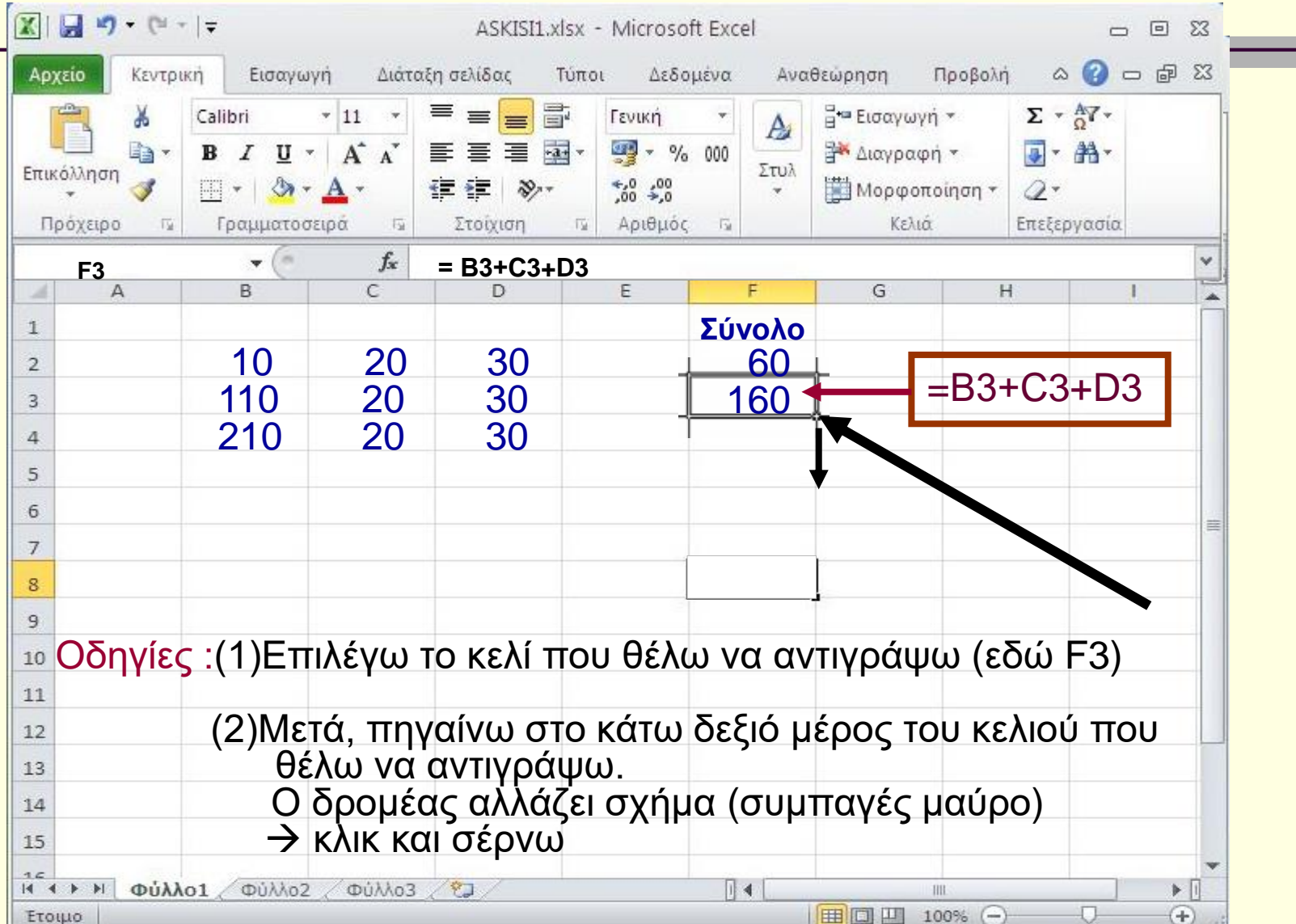

## Ας βάλουμε στο κελί F5 ΜΟΝΟ τον τύπο. Τι παρατηρείτε ;

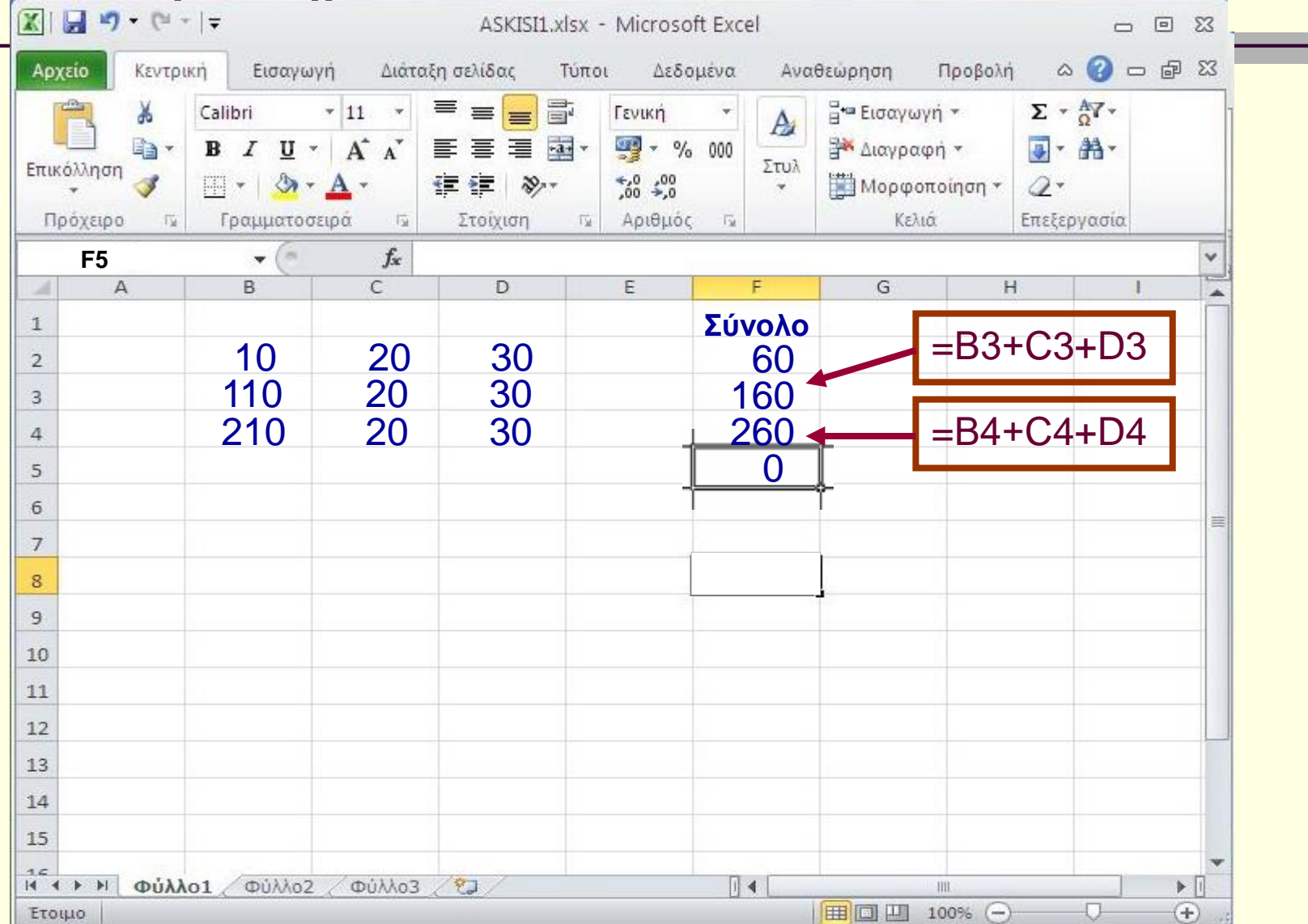

#### Ας βάλουμε στο κελί F5 ΜΟΝΟ τον τύπο. Τι παρατηρείτε ; Γιατί;

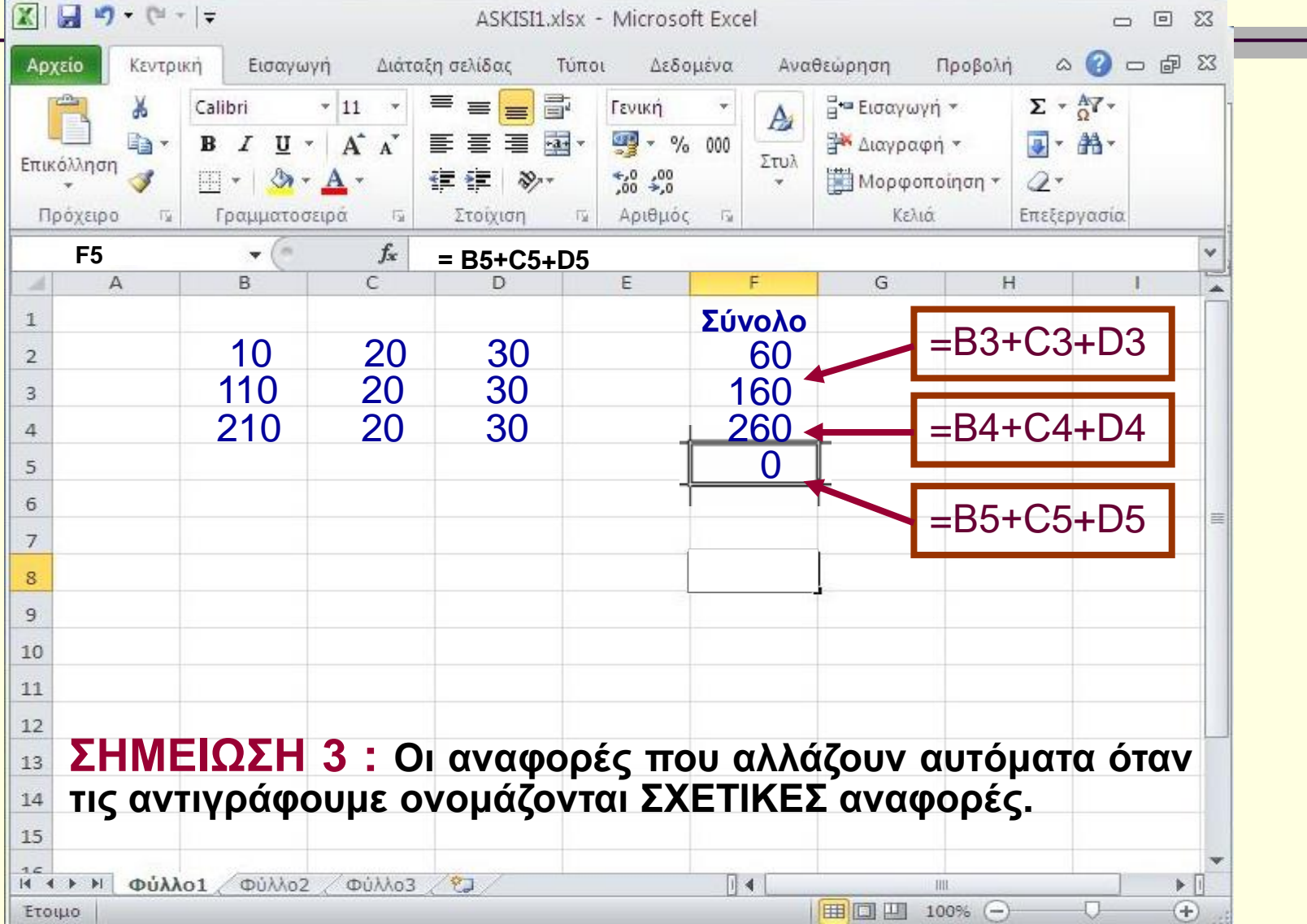

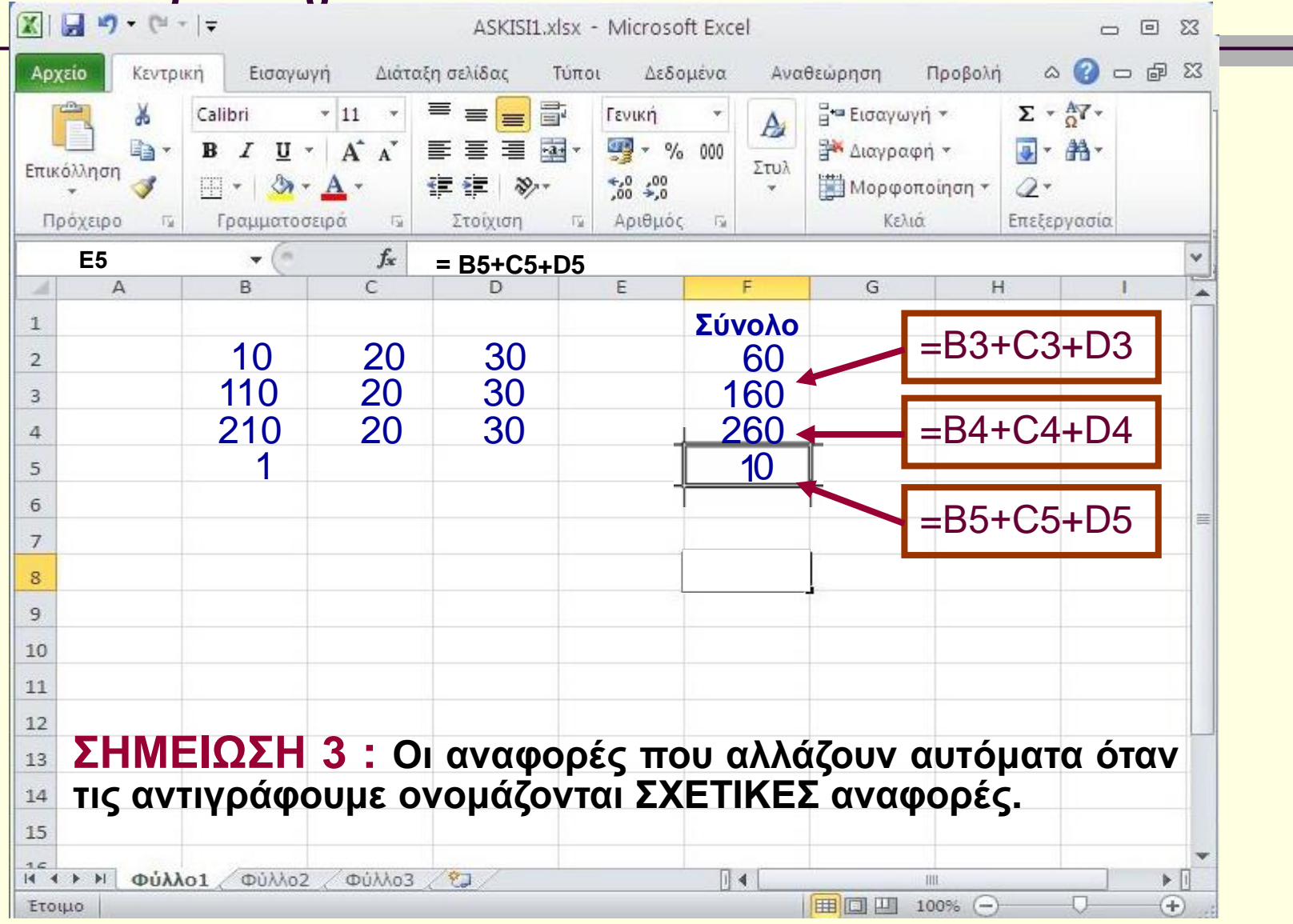

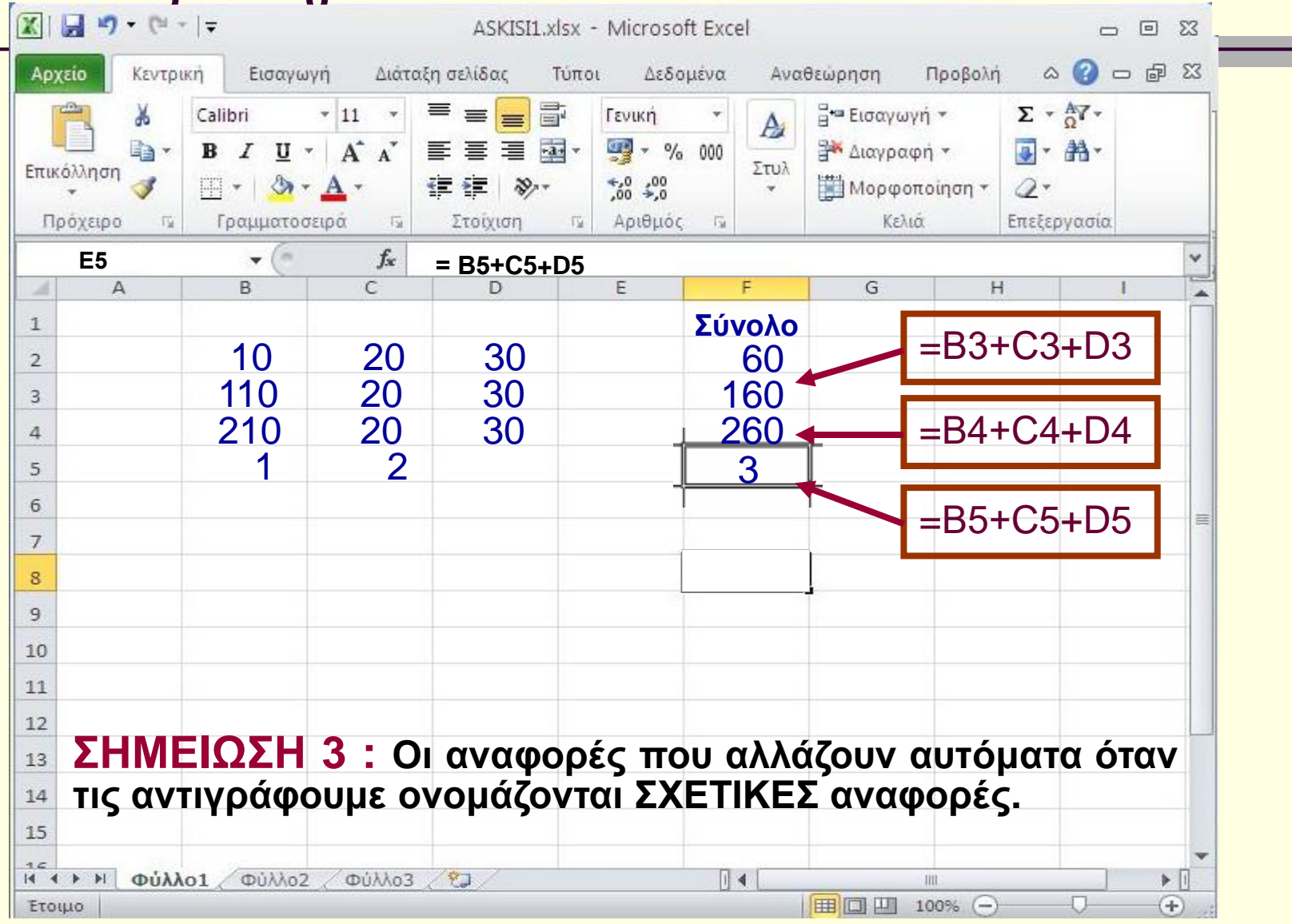

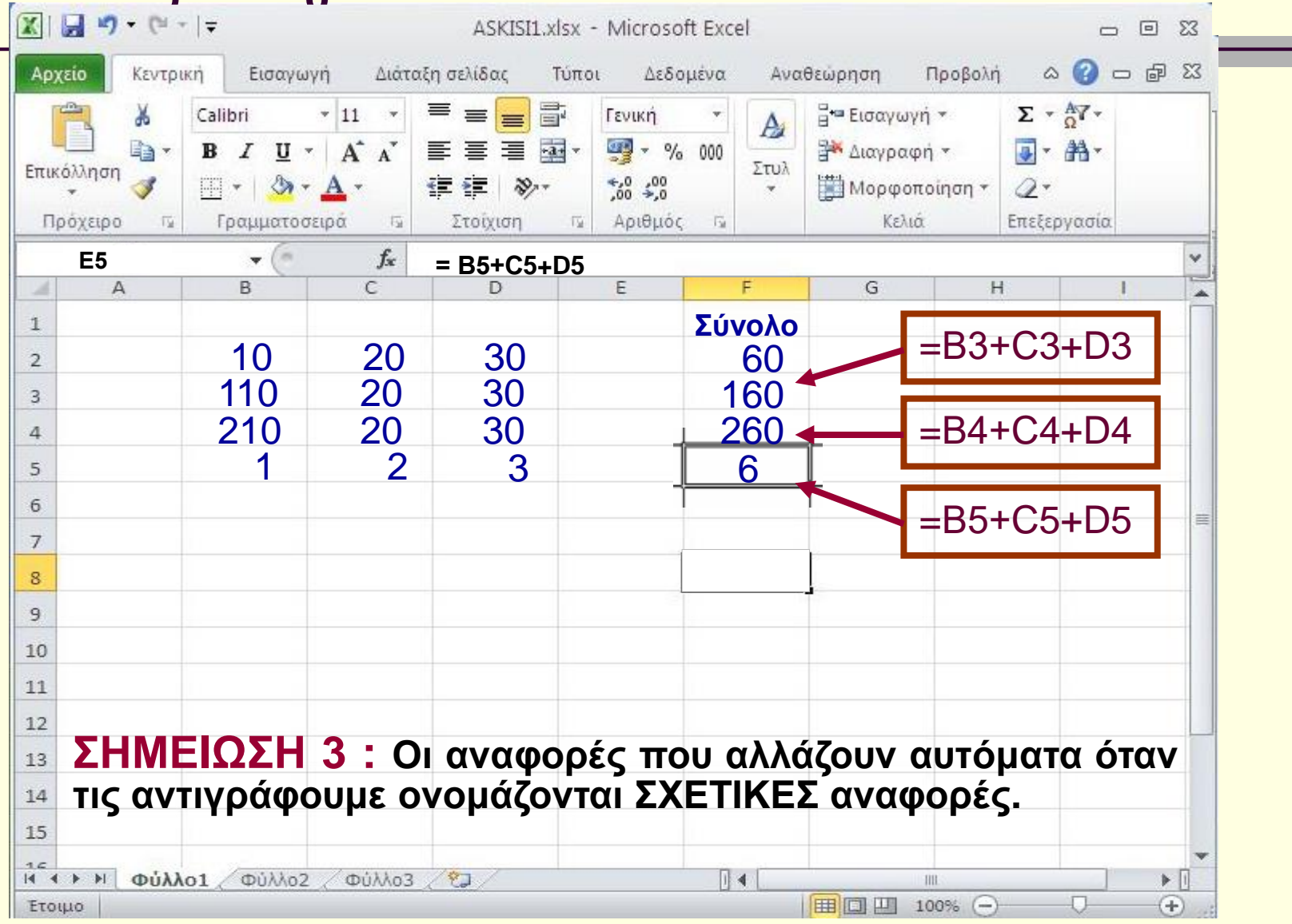

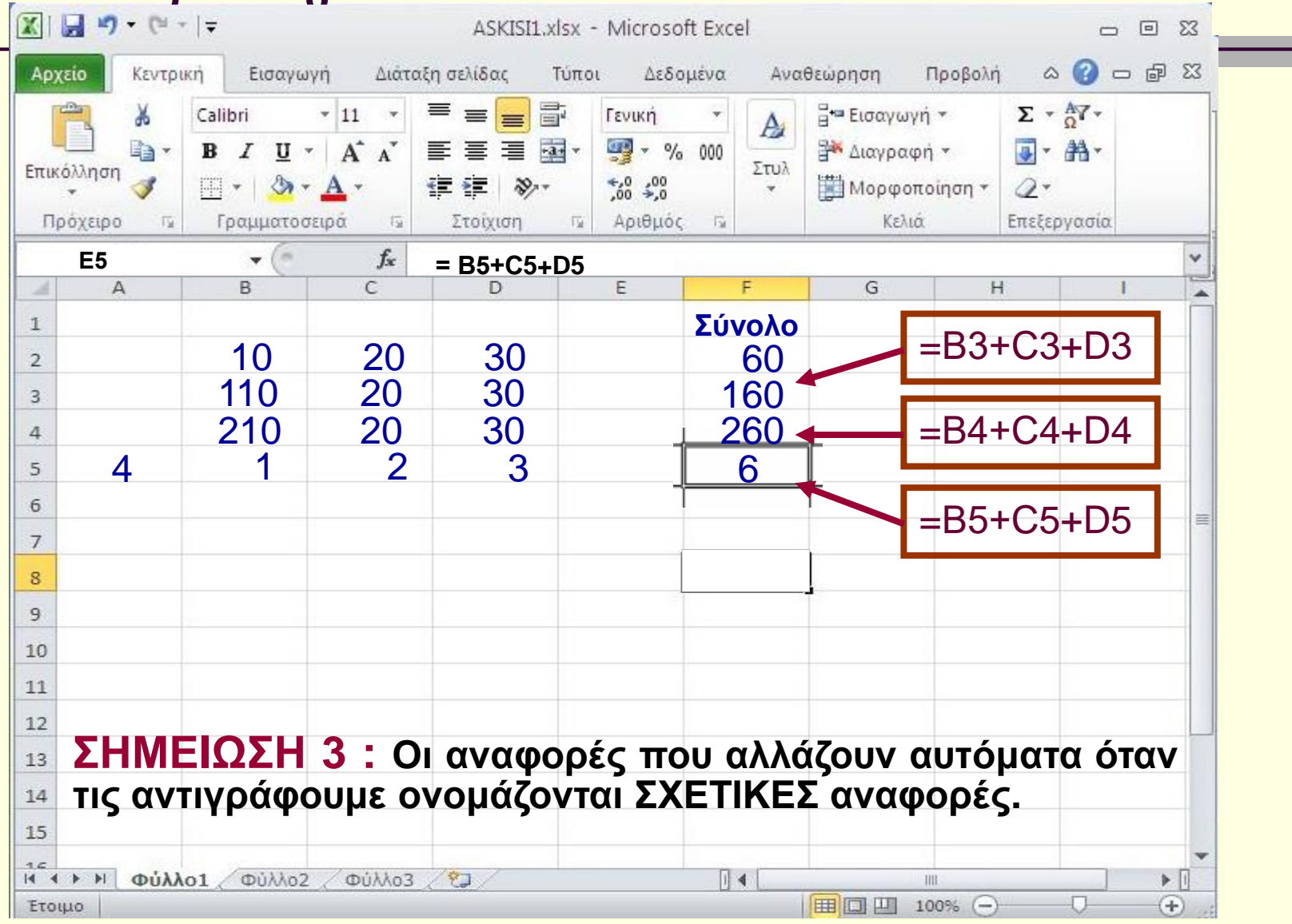

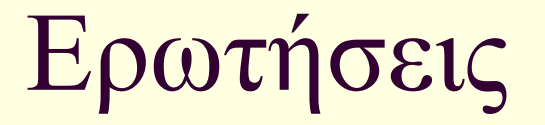

#### Βοηθάνε κάπου αυτές οι λειτουργίες της αντιγραφής;

## ΣΥΝΟΨΙΖΟΝΤΑΣ

- **Αναφορές που αλλάζουν αυτόματα όταν τις αντιγράφουμε ονομάζονται ΣΧΕΤΙΚΕΣ αναφορές**
- **Αυτοματοποιώ τις εργασίες μου**
- **Ετεροχρονίζω τις εργασίες μου - Κερδίζω χρόνο**
- **Ένα παράδειγμα**

# Λογιστικά Φύλλα (3) : Excel

#### Στόχοι :

#### Να Δημιουργούμε τύπους με απόλυτες αναφορές

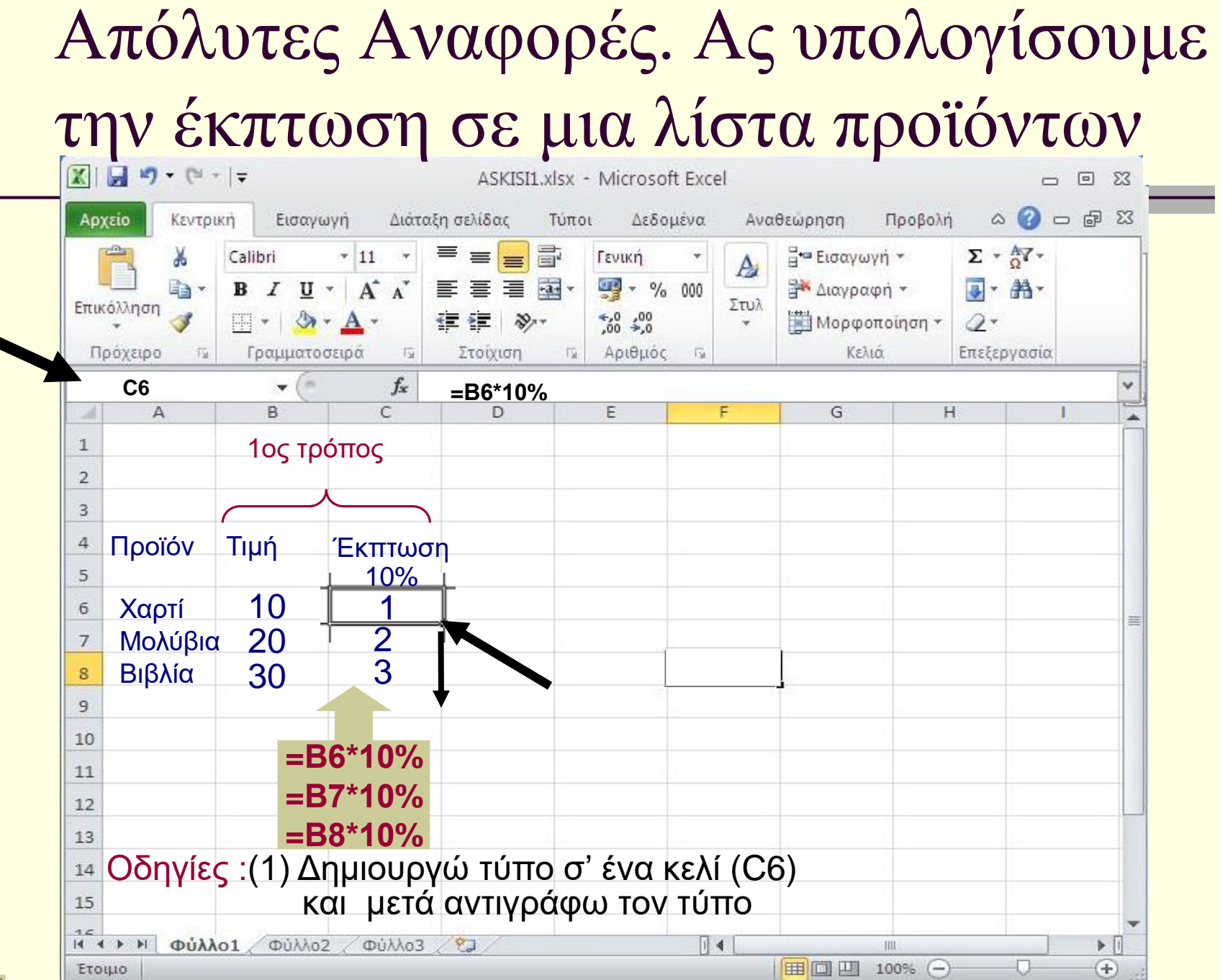

# Απόλυτες Αναφορές. Υπολογισμός της έκπτωσης : Μια άλλη ιδέα.

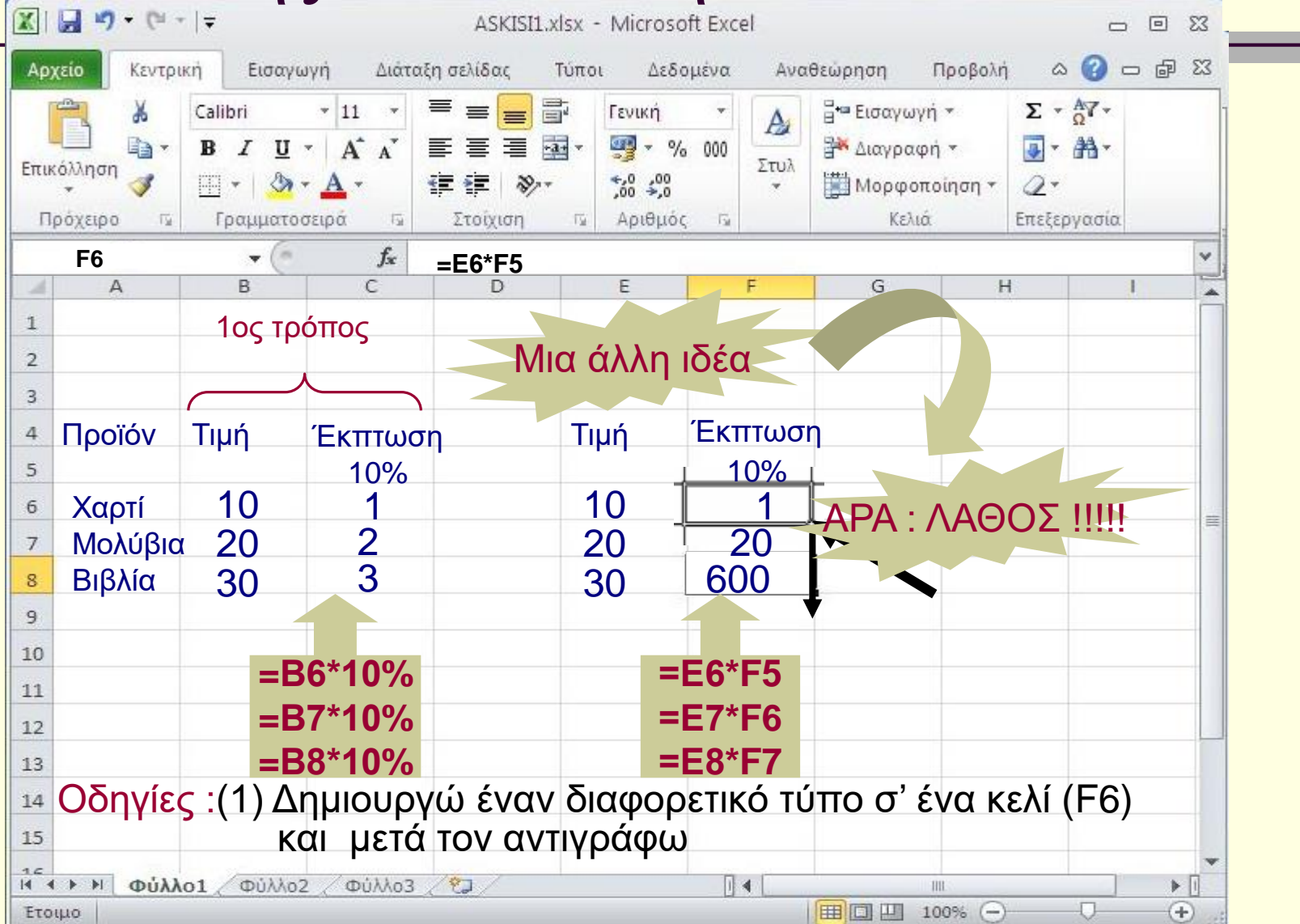

# Απόλυτες Αναφορές. Υπολογισμός της έκπτωσης : Μια σωστή ιδέα.

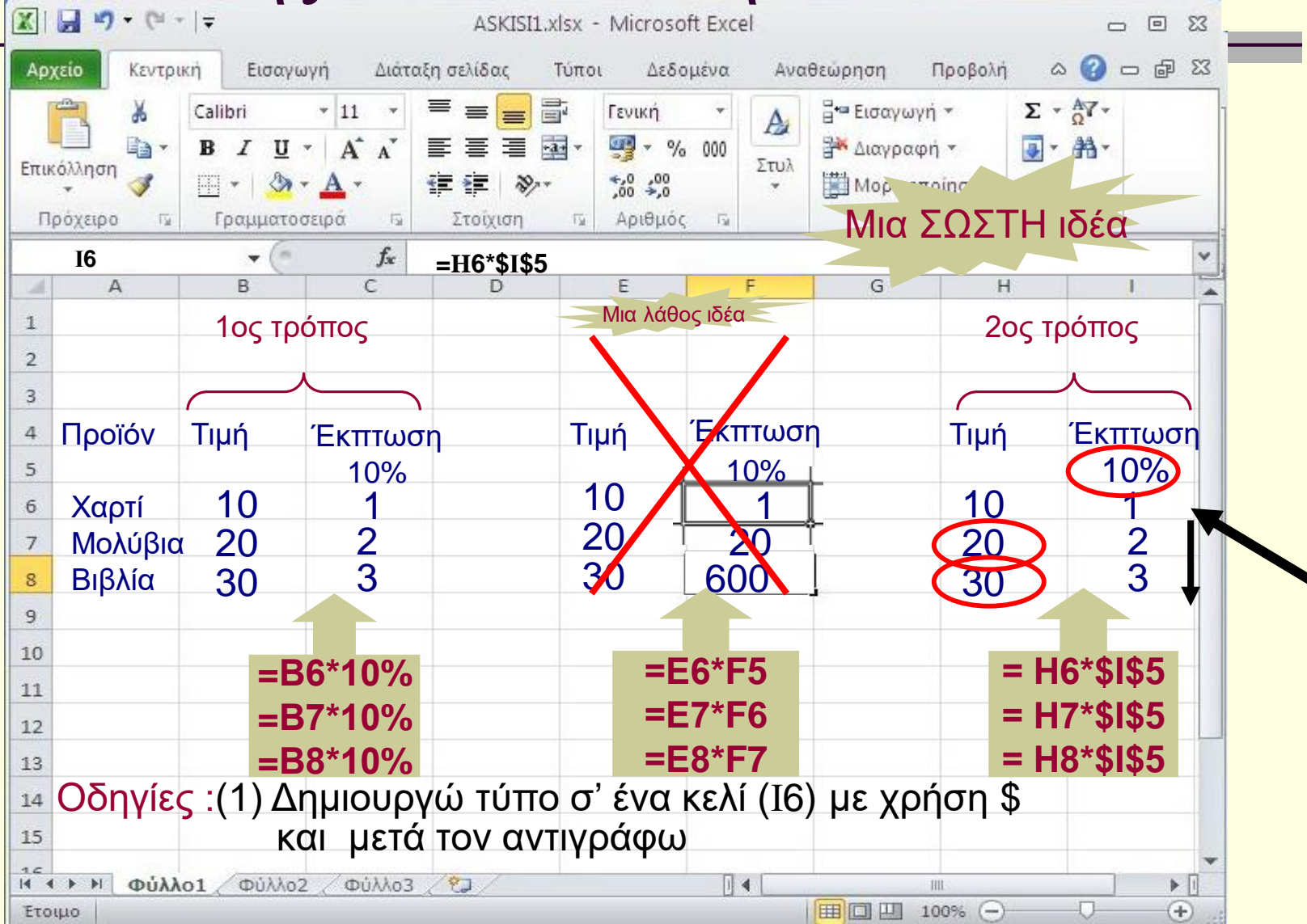

# Απόλυτες Αναφορές. Υπολογισμός της έκπτωσης : Οι δύο τρόποι.

![](_page_29_Figure_1.jpeg)

# Να κάνουμε μια μικρή αλλαγή. Η έκπτωση αλλάζει από 10% σε 50%

![](_page_30_Figure_1.jpeg)

# Τι θα παρατηρήσετε; Γιατί;

![](_page_31_Picture_1.jpeg)

![](_page_31_Figure_2.jpeg)

![](_page_32_Picture_0.jpeg)

 Κερδίζω κάτι διαφορετικό με την ύπαρξη απόλυτων αναφορών;

### ΣΥΝΟΨΙΖΟΝΤΑΣ

- **Αναφορές που ΔΕΝ αλλάζουν όταν τις αντιγράφουμε ονομάζονται ΑΠΟΛΥΤΕΣ αναφορές**
- **Βελτιώνω την αξιοπιστία των εργασιών μου**
- **Διευκολύνομαι σε πιθανές αλλαγές στο μέλλον**
- **Ένα παράδειγμα**

# μια ΣΗΜΑΝΤΙΚΗ παρατήρηση

#### **Όταν ΜΕΤΑΚΙΝΟΥΜΕ τύπους, οι αναφορές ΔΕΝ αλλάζουν (είτε είναι σχετικές, είτε είναι απόλυτες)**

**Ένα παράδειγμα**

## Λογιστικά Φύλλα (4) : Excel

Στόχοι :

 Να Δημιουργούμε τύπους με τη χρήση του Δημιουργού συναρτήσεων

### Ας προσθέσουμε και πάλι τους αριθμούς της γραμμής 3 Με τη βοήθεια έτοιμων συναρτήσεων

![](_page_36_Figure_1.jpeg)

# Ερωτήσεις

 Χρειάζονται οι Συναρτήσεις του Excel; Πρέπει πάντα να χρησιμοποιώ τον οδηγό σύνταξης της συνάρτησης (τη βοήθεια), ή μπορώ και να τις χειρίζομαι και αλλιώς;

## ΣΥΝΟΨΙΖΟΝΤΑΣ

- **Τα λογιστικά φύλλα έχουν ένα έτοιμο πλήθος Συναρτήσεων που :**
	- **Καλύπτουν όλες τις ανάγκες ενός τυπικού χρήστη**
	- **Παρουσιάζονται ομαδοποιημένες για ταχύτερη ανεύρεση**
	- **Συνοδεύονται από οδηγό σύνταξης για ευκολότερη χρήση**
- **Ένα παράδειγμα**

# Λογιστικά Φύλλα (5) : Excel

#### Στόχοι :

- Να δημιουργούμε γραφήματα.
- Να αλλάζουμε τον τύπο του γραφήματος.
- Να προσθέτουμε νέα δεδομένα σ' ένα υπάρχον γράφημα.

## Ας γυρίσουμε λίγο πίσω. Στα γνωστά δεδομένα.

![](_page_40_Figure_1.jpeg)

### Ας αρχίσουμε …

![](_page_41_Picture_44.jpeg)

### Και με εικόνες…

![](_page_42_Picture_1.jpeg)

### Και τελικά καταλήγουμε.

![](_page_43_Picture_5.jpeg)

# Ερωτήσεις Ι

- Πως εμφανίζονται οι τίτλοι του γραφήματος και οι τίτλοι των αξόνων;
- Τα χρώματα στις ράβδους του γραφήματος σχετίζονται με τα χρώματα των κελιών του πίνακα;
- Αν ξαφνικά αλλάξουν τα δεδομένα πρέπει πάλι από την αρχή να δημιουργήσω το γράφημα;

## ΣΥΝΟΨΙΖΟΝΤΑΣ

- **Τα λογιστικά φύλλα έχουν ένα έτοιμο πλήθος γραφικών παραστάσεων που :**
	- **Καλύπτουν όλες τις ανάγκες ενός τυπικού χρήστη**
	- **Παρουσιάζονται ομαδοποιημένες για ταχύτερη ανεύρεση**
	- **Συνοδεύονται από οδηγό σύνταξης για ευκολότερη χρήση**
- **Ένα παράδειγμα**

# Ερωτήσεις ΙΙ

- Κερδίζω κάτι διαφορετικό με την δημιουργία γραφημάτων;
- Πρέπει πάντα να χρησιμοποιώ τον οδηγό σύνταξης της γραφικής παράστασης ή μπορώ και να τις χειρίζομαι και αλλιώς;

### ΣΥΝΟΨΙΖΟΝΤΑΣ

- **Οπτικοποιώ τα αποτελέσματα**
- **Βελτιώνω την αποδοτικότητα των εργασιών μου**
- **Διευκολύνομαι σε πιθανές αλλαγές στο μέλλον**
- **Ένα παράδειγμα**

## Τα λέμε αύριο. Να είστε καλά.

![](_page_48_Picture_1.jpeg)

![](_page_48_Figure_2.jpeg)

![](_page_48_Picture_3.jpeg)

![](_page_48_Picture_4.jpeg)